# Debugging

#### Karl Kosack

**CEA Paris-Saclay** 

ASTERICS-OBELICS International School Annecy, June 2017

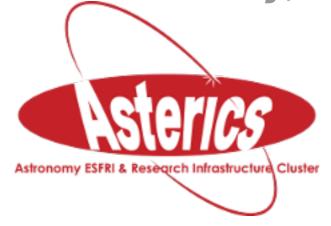

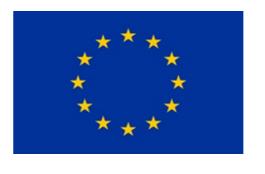

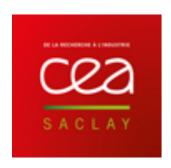

### Debugging

#### When you run a piece of code and:

- get an error/crash/exception
- encounter an unexpected result
- want to know what the code is doing

#### Do you:

- Add a bunch of print/cout/printf statements and try to track down the issue?
- Run the code in a debugger?

If you said "print statements", you have some learning to do!

### Debugging

#### When you run a piece of code and:

- get an error/crash/exception
- encounter an unexpected result
- want to know what the code is doing

#### Do you:

- Add a bunch of print/cout/printf statements and try to track down the issue?
- Run the code in a debugger?

If you said "print statements", you have some learning to do!

### Aside: program flow and memory

#### Heap:

 all global variables, dynamic memory

#### Stack:

- All functions currently being executed and their local variables
- Single function's data is stored in a "Stack Frame",
- Frames are stacked on top of each other to represent hierarchy (bottom of stack =outermost)

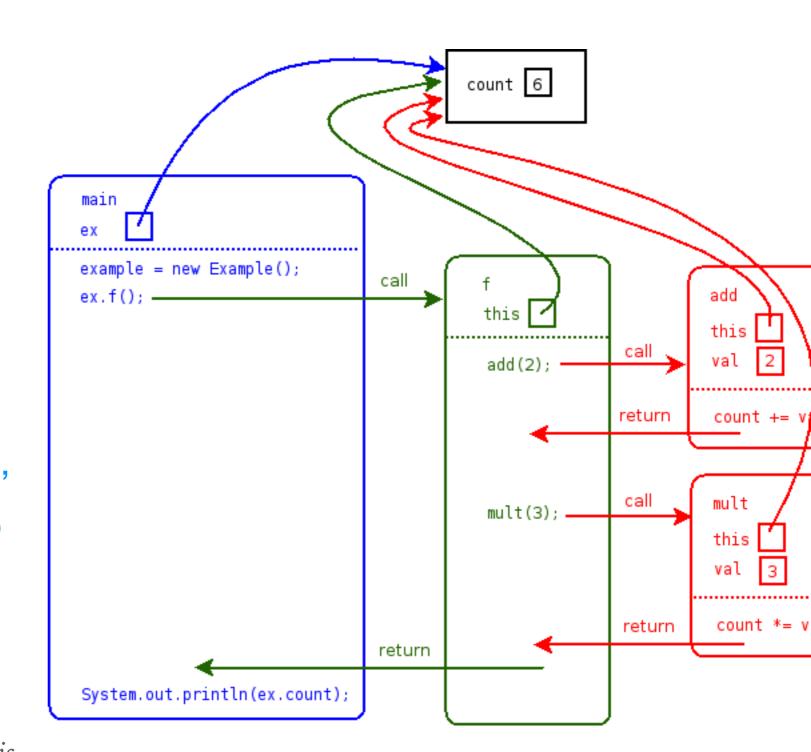

caveat: python's memory management and stack is at a higher level of abstraction than this, but conceptually is the same

### What is a debugger?

#### A debugger:

- runs or attaches to a running piece of code or a program that has just crashed or had an exception
- allows you to view the value of any variable
- allows you to move through the execution of the code and inspect data!
  - ➤ go to next line
  - > step into function
  - go up or down one level of function calls (the "call stack")
  - watch a variable for change
  - keep running until a condition occurs

The basic use/concepts of debuggers is independent of language (a C++ debugger works the same as a python debugger)

### Two levels of debugging interface

#### **Text-mode debuggers:**

- gdb (c/c++), pdb (python)
- simple command-line interface, with text commands
- good for quick debugging

GNU ddd

pdb

#### **GUI Debuggers:**

- often integrated with nice interactive development environments (IDEs)
- Allow point-and-click inspection of code and variables
- Examples:
  - ➤ ddd [Data Display Debugger] (c/c++)
  - PyCharm's debugger (python)

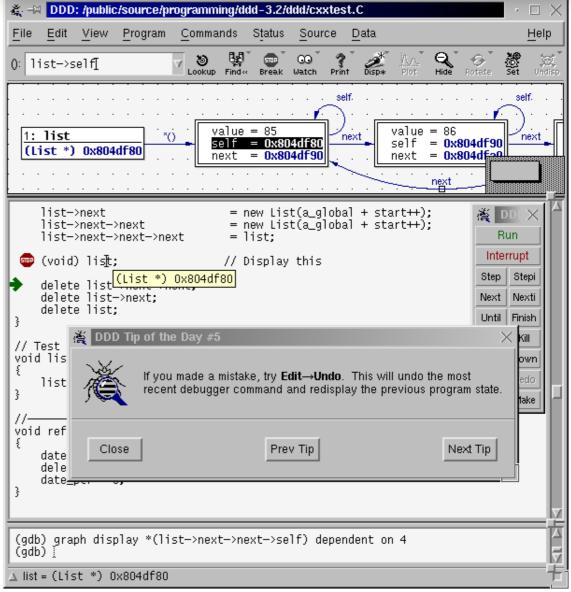

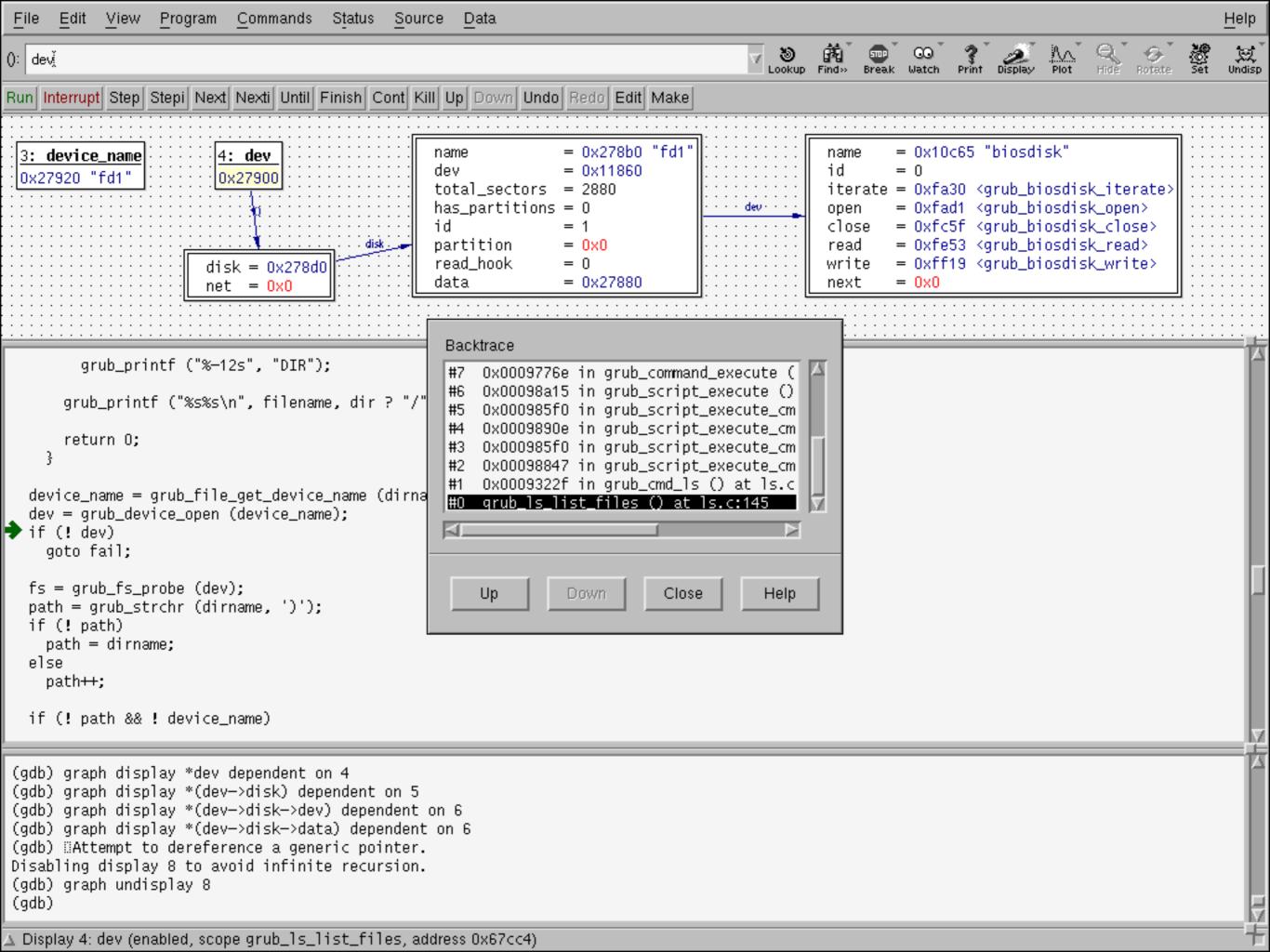

### Debugging python code

There are many ways to enter the text-mode debugger PDB:

### DEBUGGING AFTER AN EXCEPTION (my most common use case)

- 1) run a python program in *ipython*
- 2) it crashes with an exception
- 3) type %debug to enter PDB and jump to where the exception occurred!
- (alternately run "ipython —pdb <script.py>")

### common PDB commands (and the same for gdb!):

- **u**(p), **d**(own) (move in the stack)
- **bt** (backtrace) == where
- cont(inue) running program
- n(ext) [next line]
- s(tep) into next operation (e.g. into functions)
- I and II (list + longlist) of code at point
- **q** (quit debugging)
- any python expression

#### - DEMO -

### Debugging python code

### Use Case 2: no exception occurred, but you want to see what is happening inside a function

• **Brute-force**: place this line where you want to halt the program and start debugging:

```
import pdb; pdb.set_trace()
```

More work, but more flexible: run the script inside the debugger:

```
python -m pdb myscript.py
```

- the script will not run, but rather start at the first statement and then wait for you to type commands
- use next, step, cont to step through program
- set a breakpoint! (break linenumber>) and continue to it!

#### - DEMO -

### GUI Debugging

This is all nice and good, but it gets tedious for more than

simple debugging...

#### Solution: use a GUI debugger!

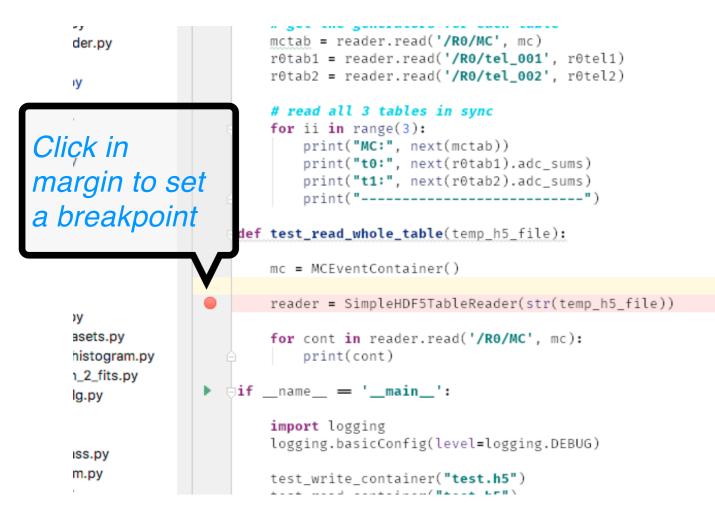

Open the "executable" part of the script and click the "debug" icon in the top-right corner

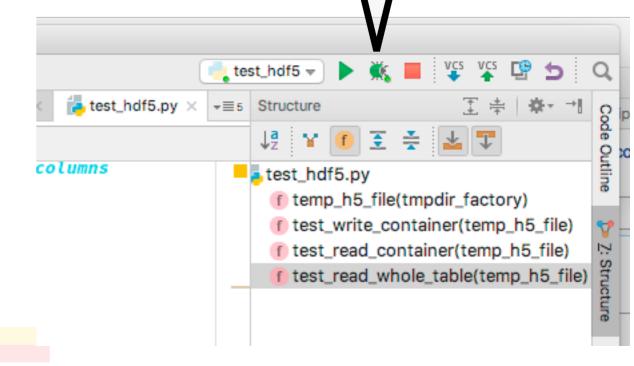

### GUI debugging

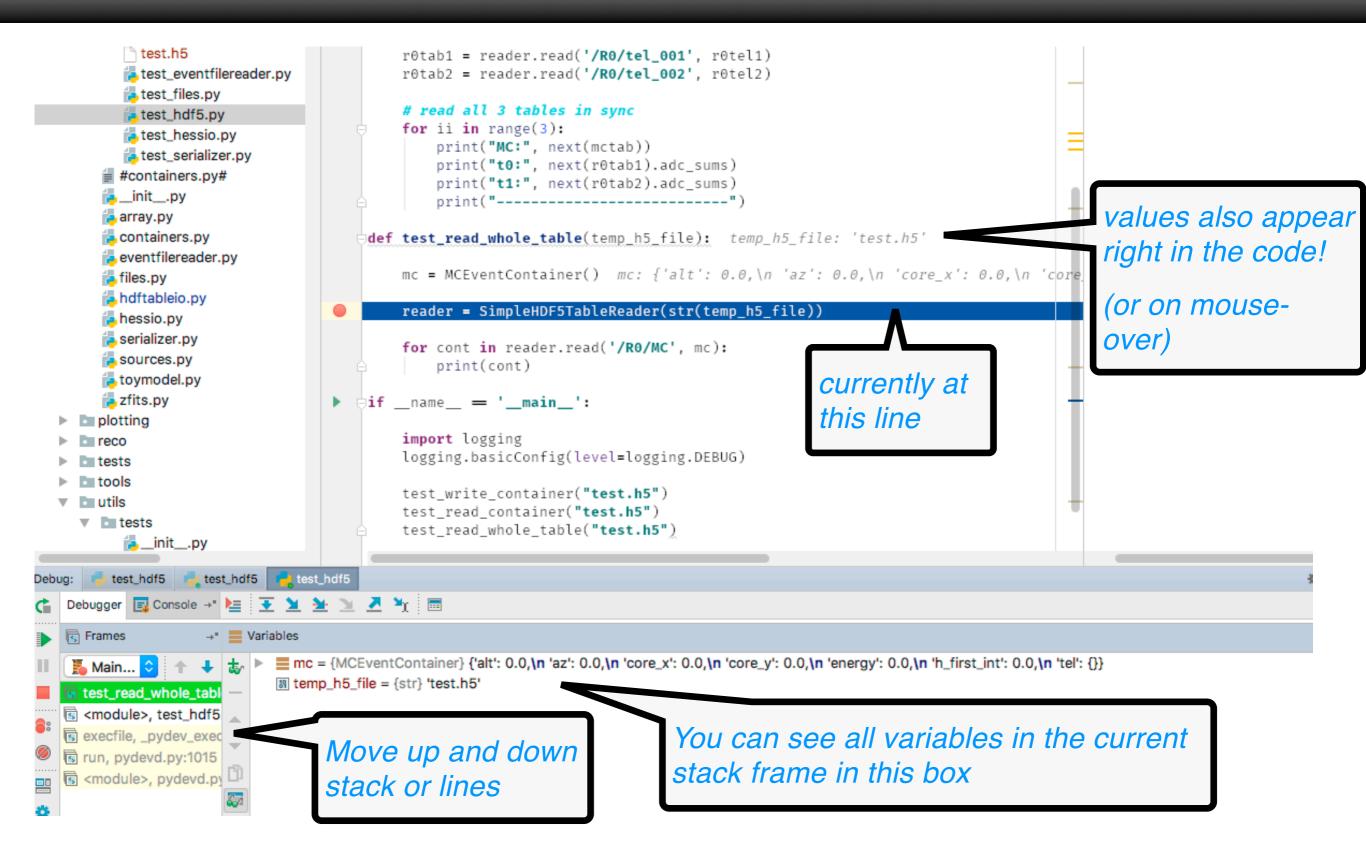

GUI debugging Drill deep down into any data structure. test.h5 r0tab1 = reade1 图 alt = {float} 0.0 test\_eventfilereader.py r0tab2 = reade1 test\_files.py attributes = {dict} {'energy': Monte-Carlo Energy [TeV], 'alt... View # read all 3 ta test\_hdf5.py 图 \_\_len\_\_ = {int} 7 for ii in range test\_hessio.py print("MC: ▼ = 'alt' (4608341976) = {| tem| Monte-carlo altitude [deg| ] test\_serializer.py print("t0: াম default = {float} 0.0 #containers.py# print("t1: \_init\_\_.py description = {str} 'Monte-carlo altitude' print("---also appear 🔁 array.py ■ unit = {Unit} deg 🔁 containers.py def test\_read\_whole the code! = 'az' (4415856064) = {|tem} Monte-Carlo azimuth [deg] a eventfilereader.py mc = MCEventCor 'core\_x' (4442303656) = {|tem| MC core position [m] files.py 🔁 hdftableio.py 'core\_y' (4442303768) = {Item} MC core position [m] mousereader = Simple hessio.pv = 'energy' (4442303544) = {|tem| Monte-Carlo Energy [TeV] 🔁 serializer.py for cont in rea h\_first\_int' (4608895856) = {|tem} Height of first interaction sources.py print(cont tel' (4415607728) = {|tem} map of tel\_id to MCCameraEventCoi 🔁 toymodel.py 🔼 zfits.py  $\mathbb{B}$  az = {float} 0.0 **if** \_\_name\_\_ **=** '\_\_ plotting  $\square$  core\_x = {float} 0.0 import logging Image: core\_y = {float} 0.0 logging.basicCo tests াজ energy = {float} 0.0 tools test\_write\_cont M h first int = {float} 0.0 utils test\_read\_conta tests test\_read\_whole \_\_init\_\_.py test\_hdf5 test\_hdf5 Debugger □ Console → ► 👱 👱 🔌 💆 🦖 🗏 Frames →" Wariables mc = {MCEventContainer} {'alt': 0.0,\n 'az': 0.0,\n 'core\_x': 0.0,\n 'core\_y': 0.0,\n 'energy': 0.0,\n 'h\_first\_int': 0.0,\n 'tel': {}} Main... IN temp\_h5\_file = {str} 'test.h5' test\_read\_whole\_tabl s <module>, test\_hdf5 You can see all variables in the current s execfile, \_pydev\_exec Move up and down run, pydevd.py:1015

s <module>, pydevd.py

stack or lines

stack frame in this box

### GUI debugging

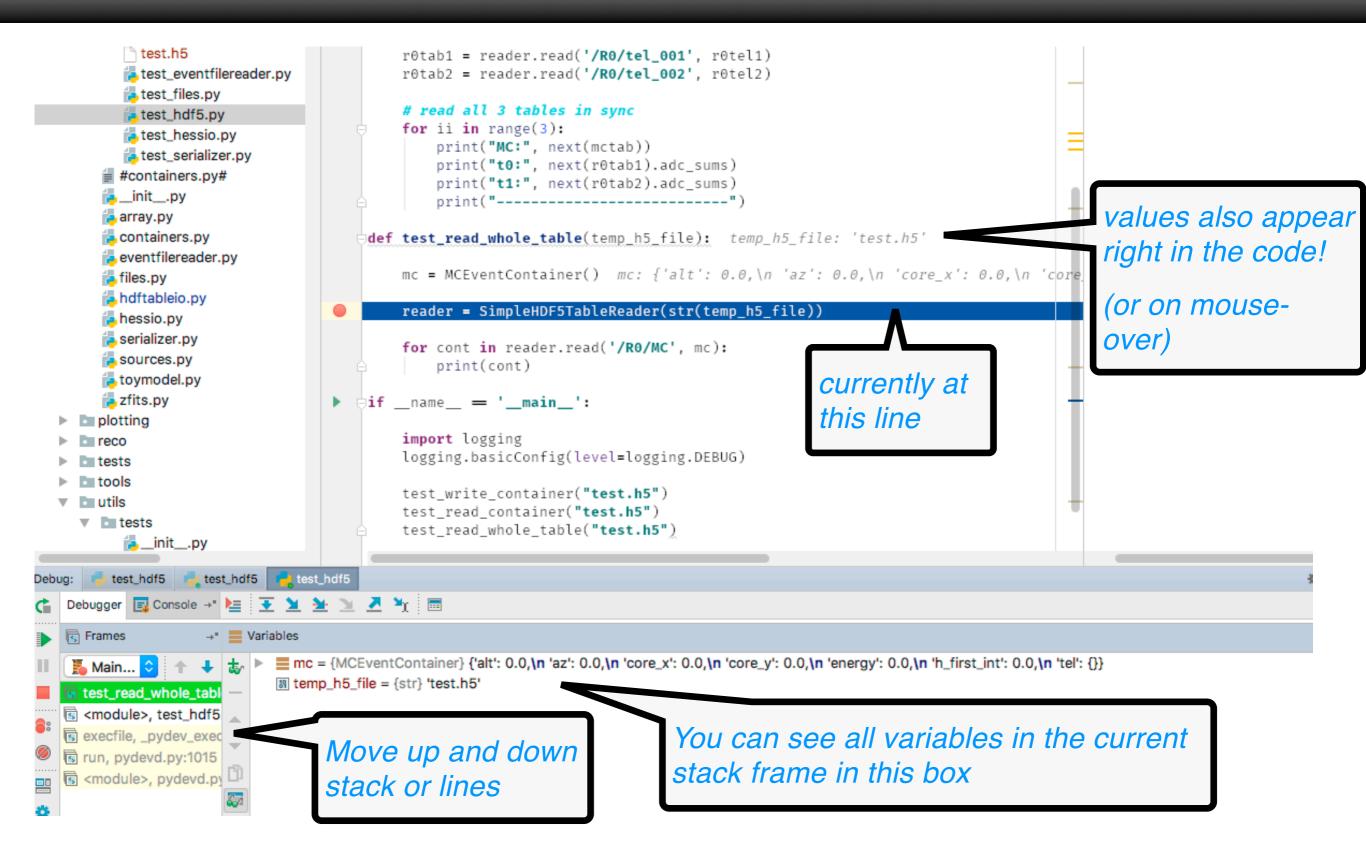

### GUI debugging

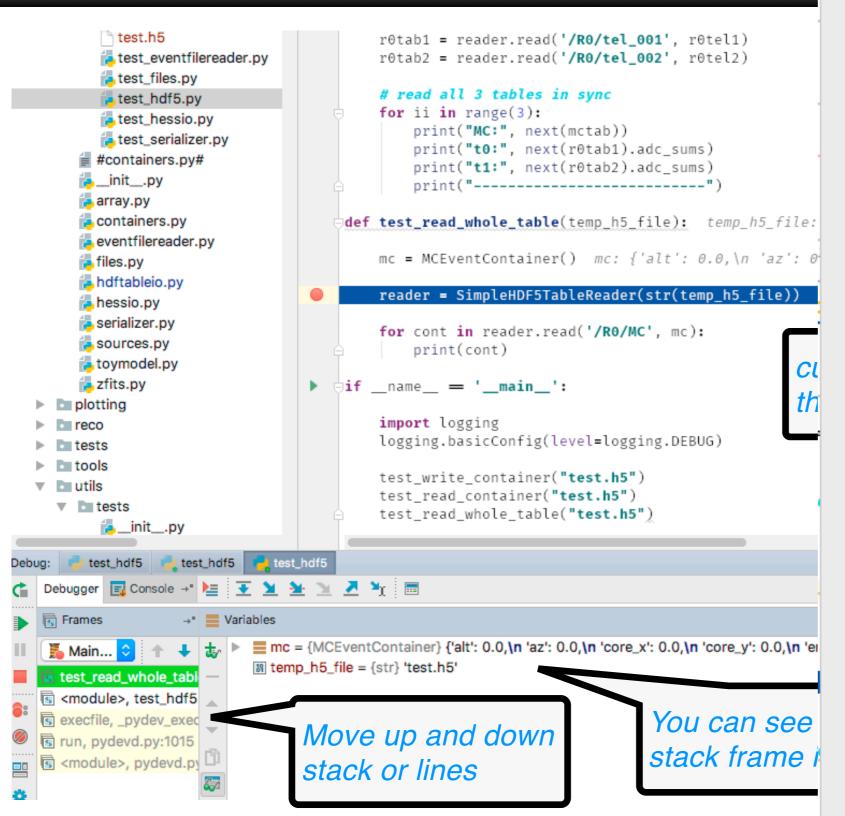

to see values of r0tel.adc\_samples × large arrays or 0 0.98010 0.95997 0.60060 0.59540.68207 0.45175 0.5 0.85410 0.58842 0.36246 0.25270.87389 0.83798 0.14 0.93956 0.6563 0.68928 0.53708 0.77 0.49141 0.6709 0.38935 0.57417 0.94031 0.77080 0.4029 0.59730 0.0659 0.66854 0.69974 0.93130 0.97069 0.2782 0.88826 0.04254 0.91542 0.94109 0.56698 0.51974 0.43029 0.0509 0.90637 0.17494 0.22052 0.13475 0.4358 0.57509 0.55480 0.7677 0.50643 0.49568 0.30948 0.89409 0.15910 0.67037 0.57860.5963 0.49066 0.41402 0.44546 0.39157 0.95341 0.73043 0.94395 0.80189 0.2411 0.56538 0.22046 0.22565 0.8083 0.14115  $0.890^{\circ}$ 0.10341 0.25694 0.95972 0.46487 0.65008 0.45820.02162 0.87262 0.64492 0.70528 0.34887 0.34042 0.64684 0.3112 0.92931 0.16970 0.79950.42819 0.47133 0.4949 0.35228 0.76336 0.39992 0.32342 0.53163 0.72559 0.12517 0.94481 0.9549 0.52962 0.1925 0.20995 0.45084 0.01140 0.2516 0.55729 0.30726 0.07956 0.75938 0.10078 0.98490 0.34197 0.90848 0.34550.76712 0.46013 0.02517 0.73148 0.0315 0.20437 0.46705 0.79643 0.8670 0.29971 0.90153 0.14359 0.22539 0.23854 0.1023 0.79730.91993 0.21435 0.75078 0.77390 0.05615 0.96193 0.20847 0.81645 0.9192 0.01301 0.75174 0.94013 0.14905 0.8649 0.88294 0.61006 0.88178 0.86320.13029 0.57943 0.18664 0.32796 0.77201 0.9580.63643 0.94599 0.09075 0.89204 0.29950.07583 0.18816 0.15590 0.0479 0.12187 0.26883 0.63786 0.81847 0.28740.48363

use the "data view"

r0tel.adc\_samples

Data View

Format:

%.5f

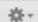

## - DEMO -